## **"西门子杯"中国智能制造挑战赛**

# **智能制造工程设计与应用类赛项:数控数字化双胞胎方向 校赛 实践环节 任务书**

**高职/技师学院组**

**(时间:150 分钟)**

**2022 年 3 月**

#### **说明:**

任务书(一)共 14 页, 包含子任务 1~子任务 5, 比赛时长 150 分钟;

#### **一、任务背景**

A 设备公司新型五轴设备 (图 1)研发成功后, 成功销售至 B 制造企业。为了在服务端提高竞争力, A 公司不仅承诺提供优质设备,同时为 B 企业提供配套的数字化双胞胎数据文件,帮助客户摆脱传统设备开 发及制造仿真必须设备停产才能进行的现状。根据合同要求,售后服务部现场工程师现场交付:

除提供五轴硬件设备外,基于数字化双胞胎软件,提供如下客户电气工程师培训

- 【1】 客户设备控制系统功能界面定制,如自动上下料功能相关的监控画面开发等;
- 【2】 对指定样件进行工艺设计、夹具设计、程序编制、加工仿真;

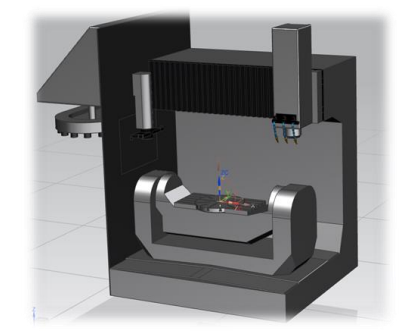

图 1 五轴生产设备机械结构简图 图 2 五轴生产设备运动坐标

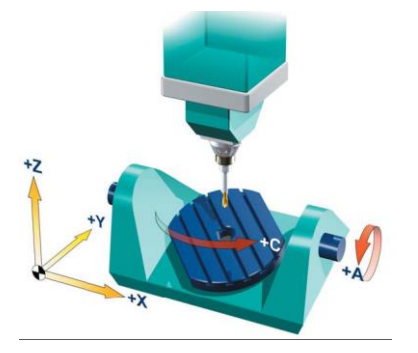

#### **二、任务平台描述**

数控数字化双胞胎虚拟调试赛项配套任务平台如图 3 所示,SINUTRAIN 为工业级数控编程与仿真软件, 该软件基于真实的数控系统内核,各种操作、编程功能与控制器本身完全相同。做为西门子数控的工业级 仿真软件,可以实现离线调试和编程,高度模拟真实数控系统从二次开发、系统参数调试、程序编制的 3D 仿真验证与培训,实现数控数字化双胞胎虚拟调试配套的编程与系统仿真功能。

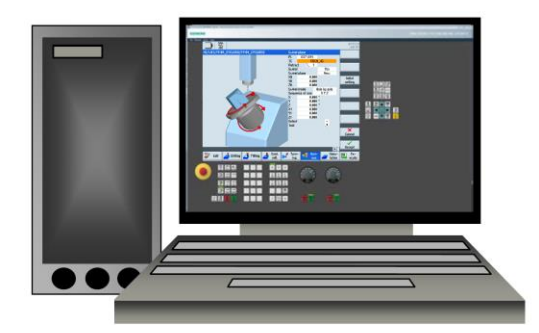

图 3 数控数字化双胞胎虚拟调试赛项配套任务平台

#### **三、任务要求**

你作为 A 公司的技术工程师, 受公司委派完成该五轴机床的定制化界面开发, 并以 B 公司生产承接的 零件为对象,完成生产规划、工装设计、程序编制、系统仿真一系列流程。基于 SINUTRAIN 机床模板中的 "Vertical milling machine with swivel table"机型完成各项任务,共包括 5 个子任务。

#### **3.1 子任务 1: 功能开发(30 分)**

该子任务需要根据客户需求实现用户界面的个性化定制,并根据客户要求开发机器人上下料功能的监 控界面,便于用户对机器人工作状态及工件批量加工情况进行监控,提高加工过程中人机交互的便捷性和 宜人性。具体要求如下:

#### **3.1.1 Custom 初始界面设计(5 分)**

- CUSTOM (1) 按下操作面板上的 - 增、打开用户定制画面,该界面的要素和布局如图 4 所示。使用的背景 图片见附件 1,可根据需要裁剪并调整大小。
- (2)按下该界面第一个水平软键"机床状态",打开上下料过程中的机床状态监控界面。

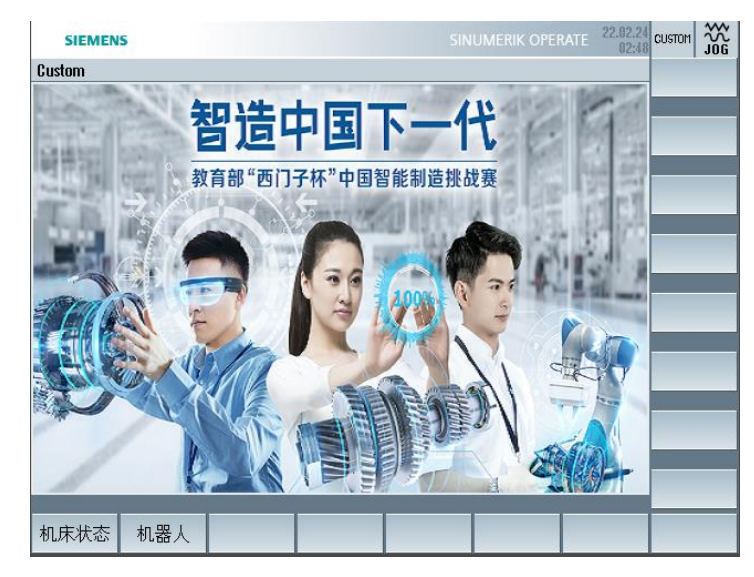

图 4 Custom 初始界面及登入软键

#### **3.1.2 机床状态监控界面(20 分)**

上下料过程中机床状态监控界面的要素和布局如图 5 所示, 使用的背景图片见附件 1, 可根据需要裁 剪并调整大小。

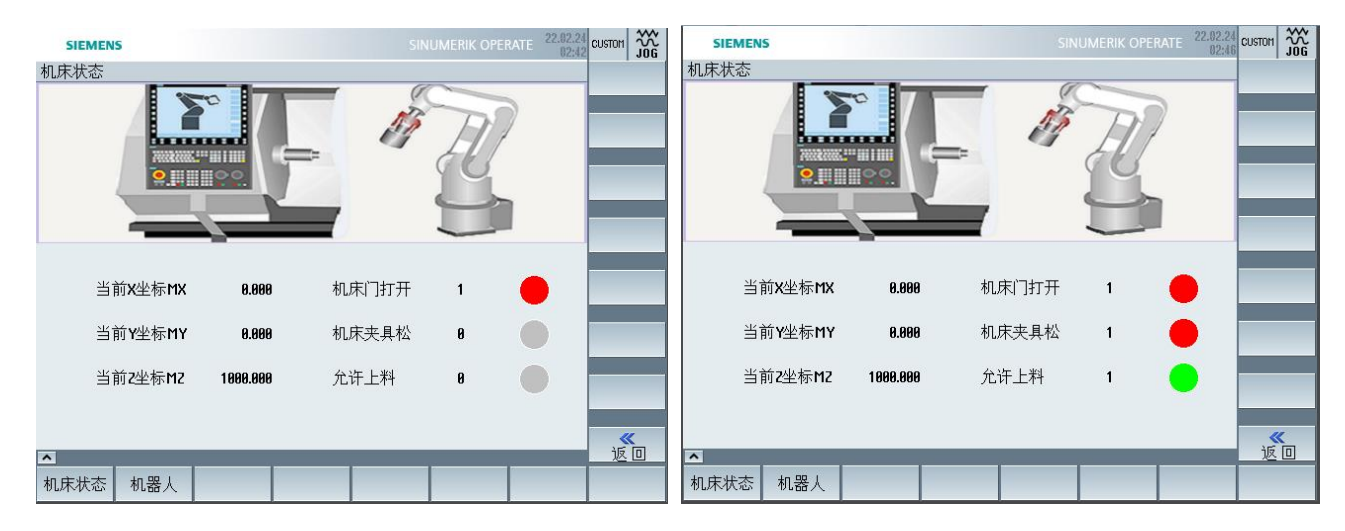

图 5 机器人状态监控界面

要求实现以下功能:

- (1) 界面左上角显示该界面的名称:机床状态
- (2) 显示背景图片,大小和位置如图 6 所示
- (3) 机床当前坐标显示

实时正确显示机床 X/Y/Z 轴在机床坐标系下的位置坐标。

(4) 机床门及夹具状态显示

根据输入信号(I 地址信号)实时显示机床门是否打开、机床夹具是否松开。显示的数字"0"或"1" 随对应的 I 地址的数据而变化,当数字为"1"时,对应的红色指示灯点亮,为"0"时,对应的指示灯熄灭, 显示为灰色。如图 6 所示。

(5) 是否允许上料状态显示

根据输出信号(Q 地址信号)实时显示是否允许上料。显示的数字"0"或"1"随对应的 Q 地址的数 据而变化,当数字为"1"时,对应的绿色指示灯点亮,为"0"时,对应的指示灯熄灭,显示为灰色。如图 6 所示。

**3.1.3 相关界面及入口(5 分)**

(1) 在机床状态监控界面的垂直软键栏,设置"返回"软键,按下该软键,返回上一级界面。

(2) 在机床状态监控界面的水平软键栏,设置"机器人"软键,按下软键,进入下一级界面。对机器人 人的工作状态进行显示(打开下一级界面即可,显示的内容不做具体要求)。

(3) 在下一级界面的垂直软键栏,设置"返回"软键,按下该软键,返回图 6 所示的界面。

#### **成果的评判与提交:**

该子任务的完成情况可以现场进行评判,也可以通过提交的截图、机床文件,进行评判,需提交 以下材料:

(1) 所开发的界面的截图, 能反映不同状态的截图至少 3 张。要求使用 PrtSc 键全屏截屏, 不允 许裁剪。

(2)将 easyscreen.ini 文件、界面配置 com 文件、界面开发使用的图片文件、界面开发编写的其 他文件,并存放到提交最终结果的压缩包中。

(3)任务完成后,导出备份的机床文件,并存放到提交最终结果的压缩包中。(可以在其他子任 务全部完成后一起导出)

3

### **3.2 子任务 2:生产规划(10 分)**

**子任务描述:**对零件(附件 2)进行加工工艺分析,从工艺数据库简表(表 2)中选择工序名称及刀具 填写到工艺方案简表(表 1)中,做为存档文件。

### **成果提交:将"表 1 工艺方案简表",填写在"答题卡"中。**

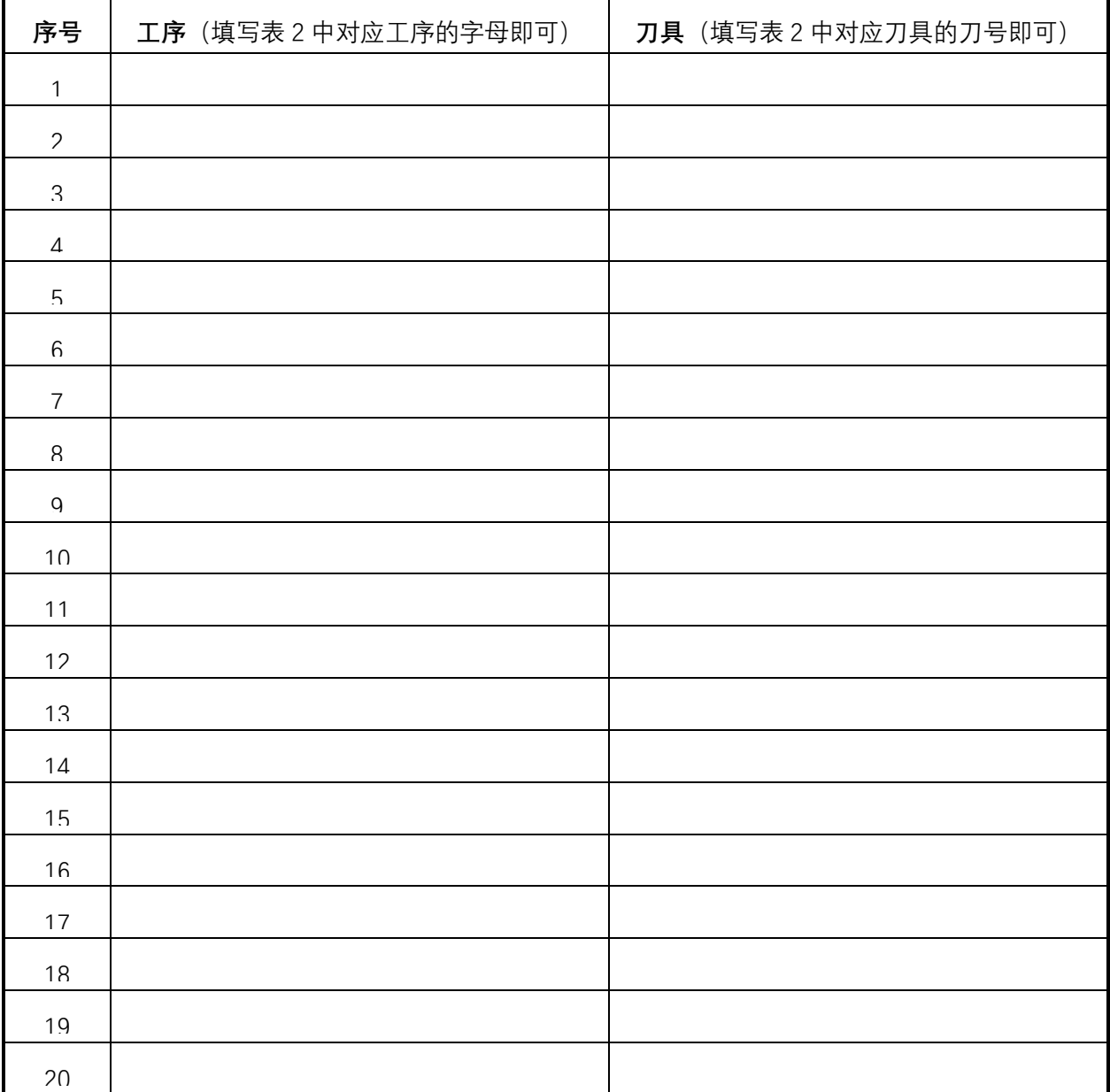

#### **表 1 工艺方案简表**

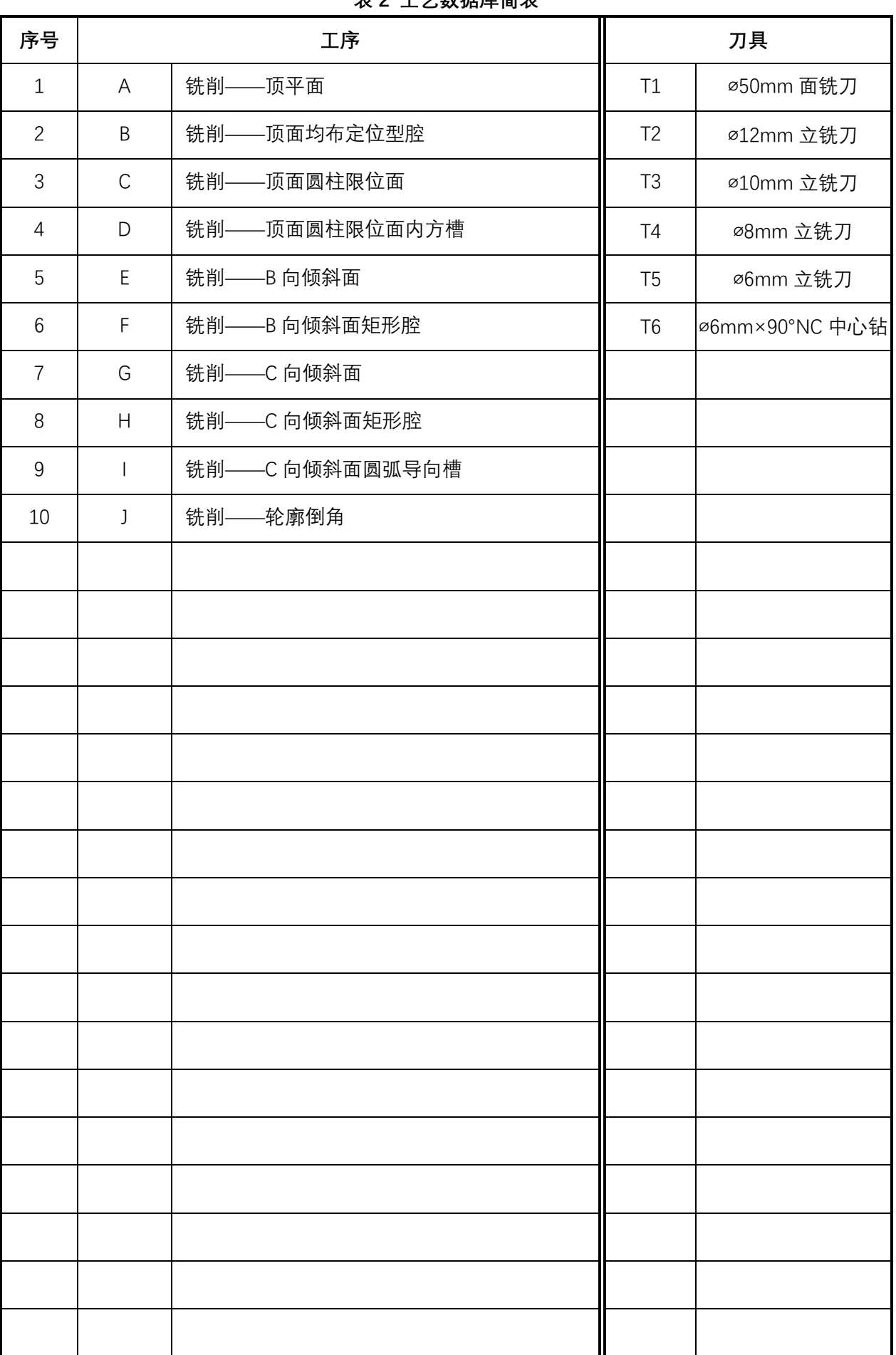

#### **3.3 子任务 3:工装设计(20 分)**

**子任务描述:**基于样件图纸及机床模型,完成零件的毛坯实体、夹具体设计,要求:

- (1) 基于零件图纸,选手自行设计毛坯尺寸,采用 CAD 软件完成毛坯实体的 3D 建模,并导出为 STL 格式。(**2 分**)
- (2) 依据设计的毛坯实体,采用 CAD 软件自动生成毛坯的工程图,工程图应符合国家制图标准,并 以 PDF 格式输出。(**3 分**)
- (3) **基于附件 3 图纸**,选手进行通用平口钳部件的设计,采用 CAD 软件完成平口钳部件的 3D 建模 及装配,并导出为 STL 格式。(**12 分**)
- (4) 依据设计的毛坯及平口钳实体,采用 CAD 软件完成平行垫块的设计,并导出为 STL 格式。(**3 分**)

#### **成果提交:**

将自行设计的毛坯、夹具和垫块的 3D 实体、毛坯工程图,以 STL 或 PDF 格式存放在提交最 终结果的压缩包中。

#### **3.4 子任务 4:生产工程(10 分)**

**子任务描述:**基于样件图纸(**附件 2**)及子任务 3.2 确定的零件加工工艺方案,完成零件的加工程序编 制,要求:

### **(1)在 Sinutrain 软件刀具表中建立与表 2—工艺数据库简表中一致的刀位、名称及类型,在编制程序中 调取相应刀具。**

- (2)程序编制:运行 1 个主程序,可以完成所有图纸要素的零件加工。
- (3) 加工编程流程与工艺流程一致。
- (4) 所有加工内容,均需满足合理的加工工艺要求,进行粗、精加工,不得一次性加工到尺寸。

#### **成果提交:**

提交编写的零件加工程序,以文本格式存放在提交最终结果的压缩包中。

#### **3.5 子任务 5:生产执行(30 分)**

**子任务描述:**调用编制完成的加工程序,进行程序 3D 仿真,核对各加工要素是否完成,是否符合图 纸要求:

(1)通过编程及仿真样件的结果,对比图纸(附件 2)中的加工要素完成情况。

**成果提交:**

将仿真加工的 3D 视图从工件不同角度截屏,能够反映出加工件的结构全貌。

#### **四、评分依据**

#### **4.1 评分相关国家及行业标准**

- ➢ GB/T 26220-2010 工业自动化系统集成 机床数值控制 数控系统通用技术条件
- ➢ JB/T8801-1998《加工中心 技术条件》
- ➢ GB/T 3168 数字控制机床操作指示形象化符号
- ➢ GB/T-20957.7-2007《精密加工试件》标准
- ▶ GUI (Graphical User Interface) 行业设计规范

#### **4.2 评分方式及成果提交**

(1)比赛时间及安排

本场比赛时间共 2.5 小时,参赛队在规定的时间内完成实践任务书要求。

(2)评分方法

采用现场评分和后台评分相结合的方式。

(3)成果提交

最终任务结束时,将要求提交的比赛文件打包存储到 U 盘,提交前应核对存档文件是否能够再次打开。

### 提交材料的清单及要求见表 3。

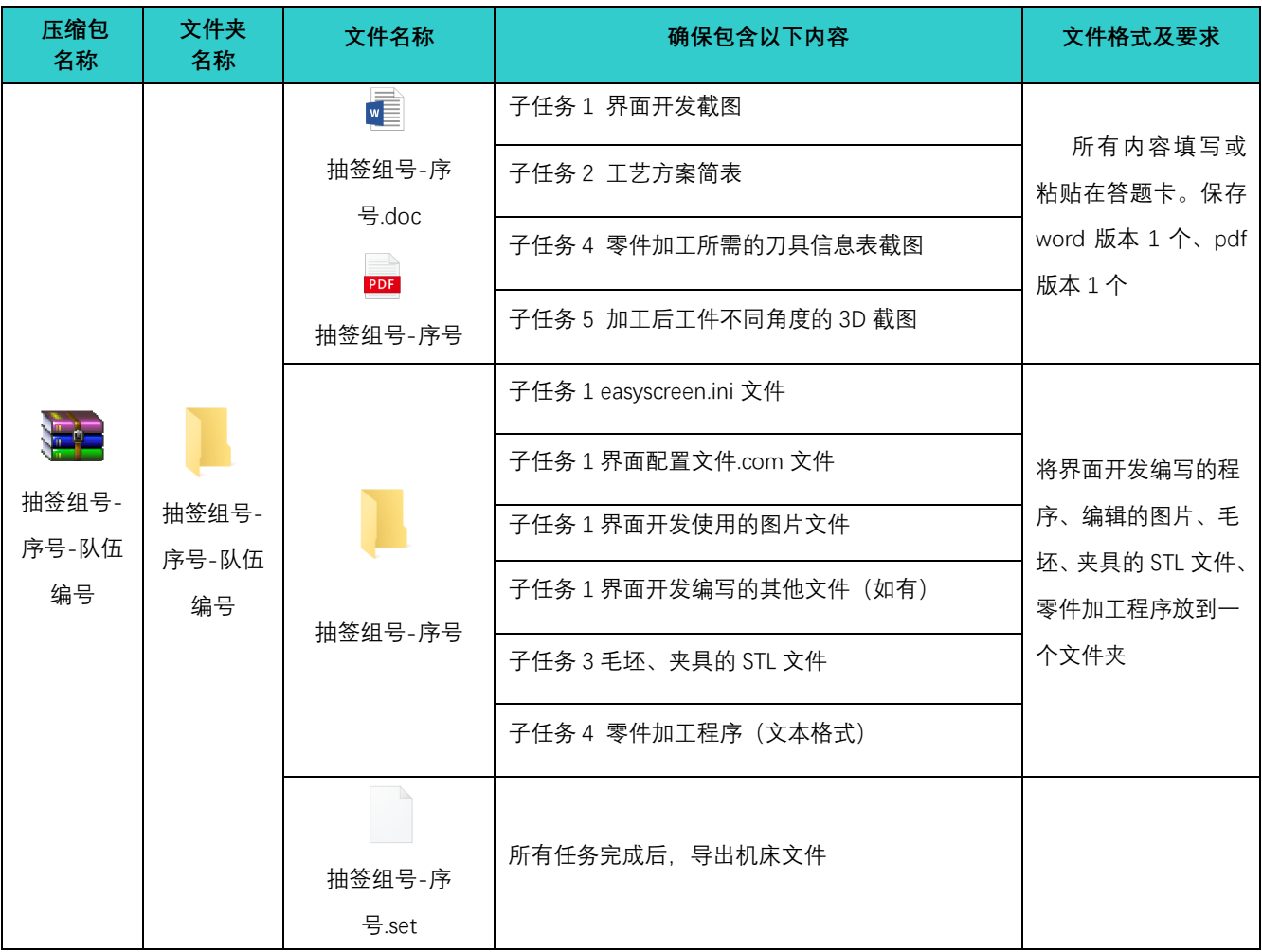

### 表 3 提交材料清单及要求

## **附件 1:界面开发用图**

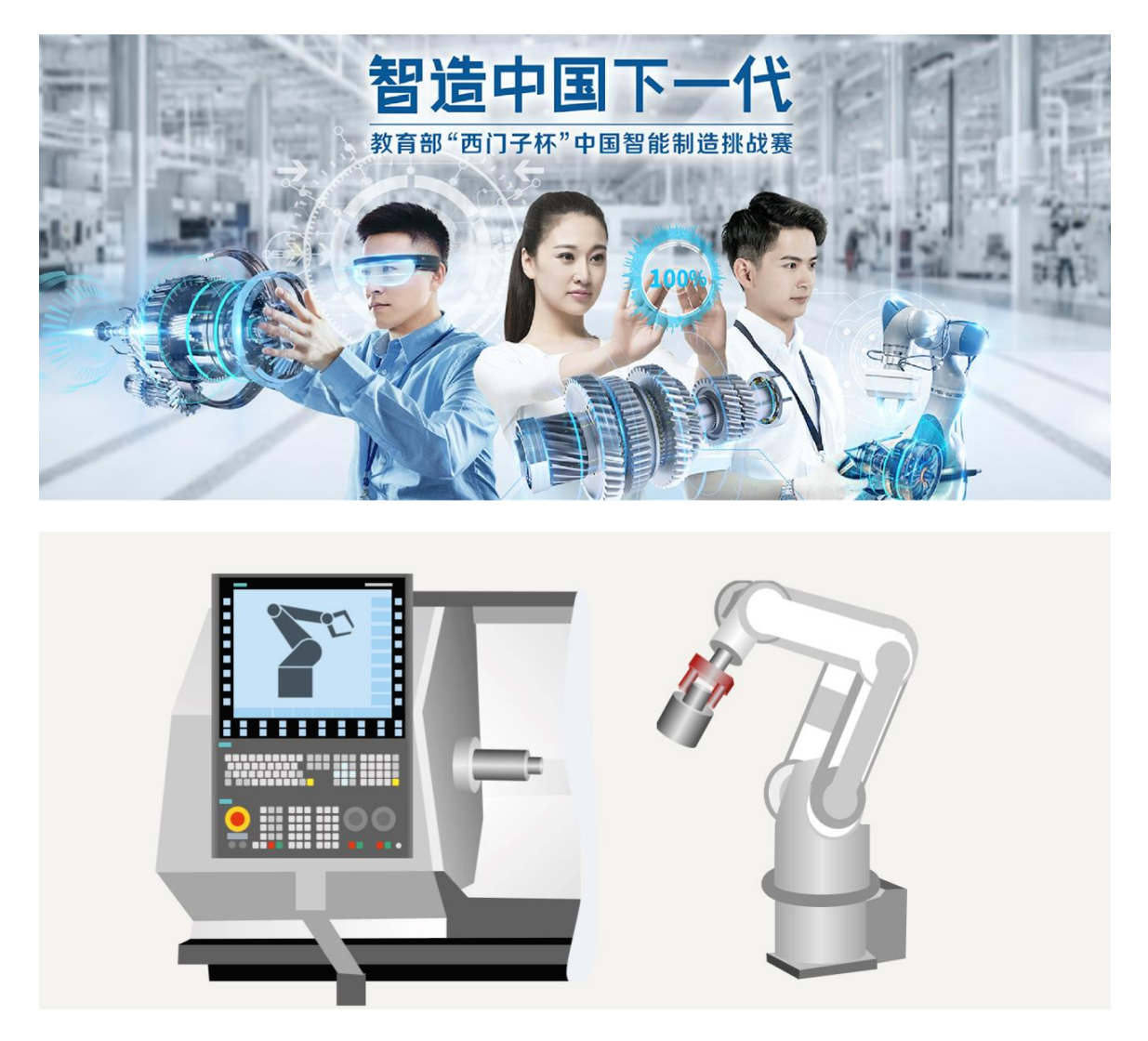

### **附件 2 样件图纸:**

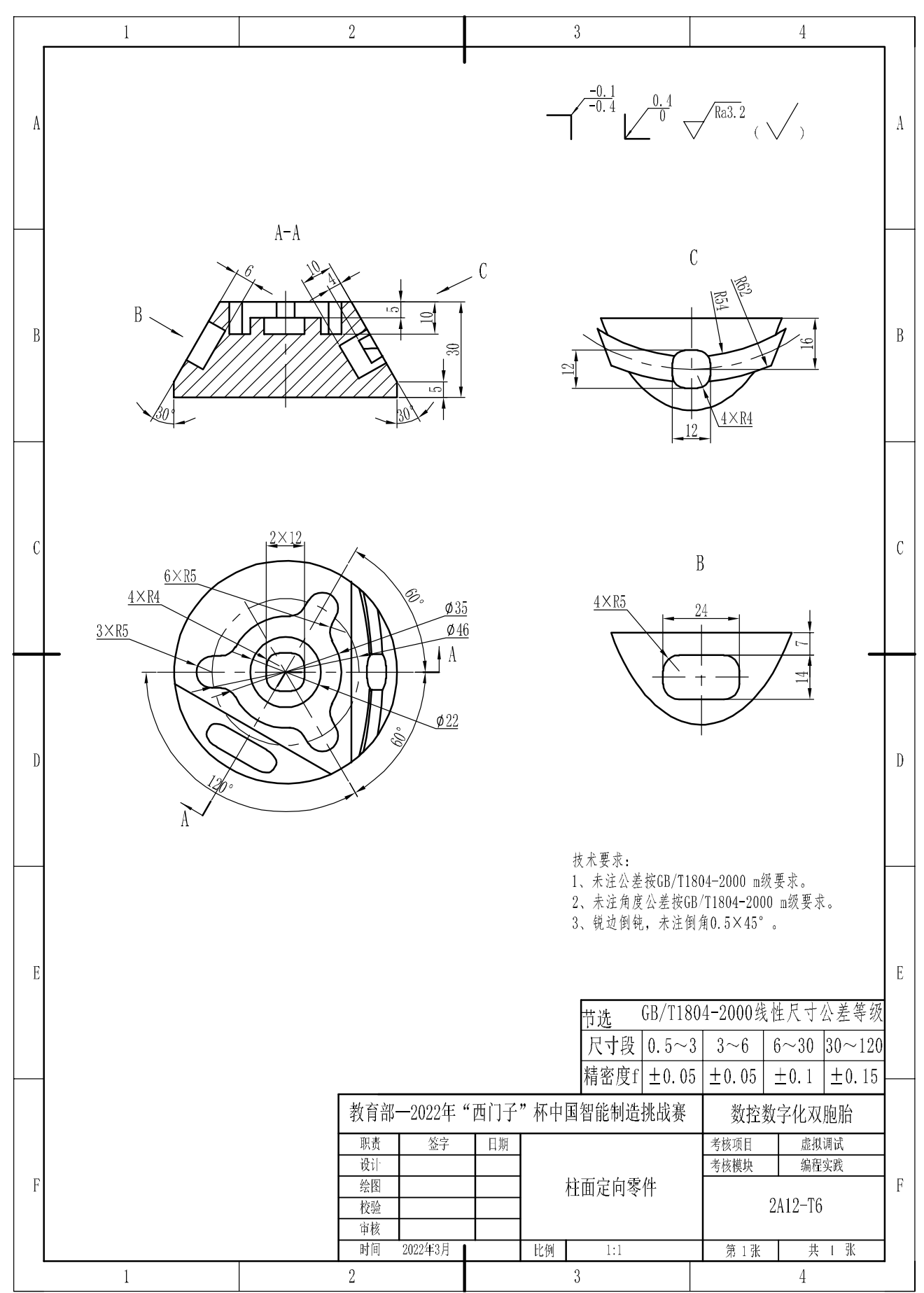

### **附件 3.1 平口钳总装配图:**

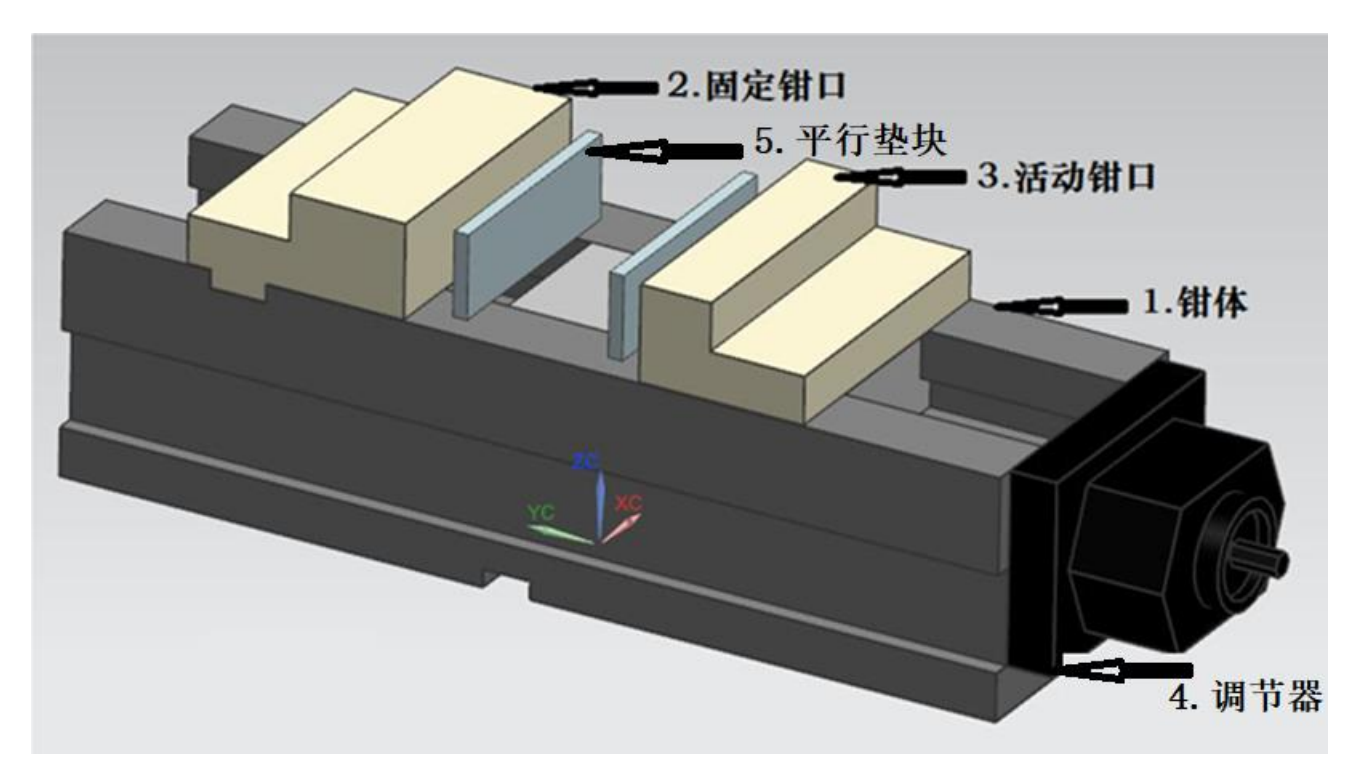

## **附件 3.2 钳体零件图:**

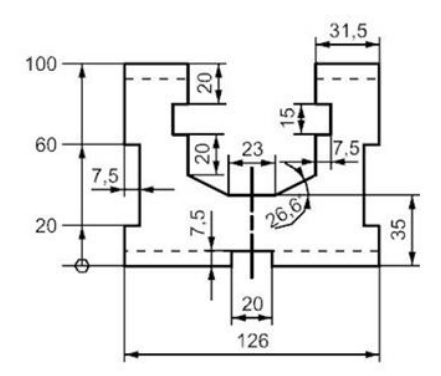

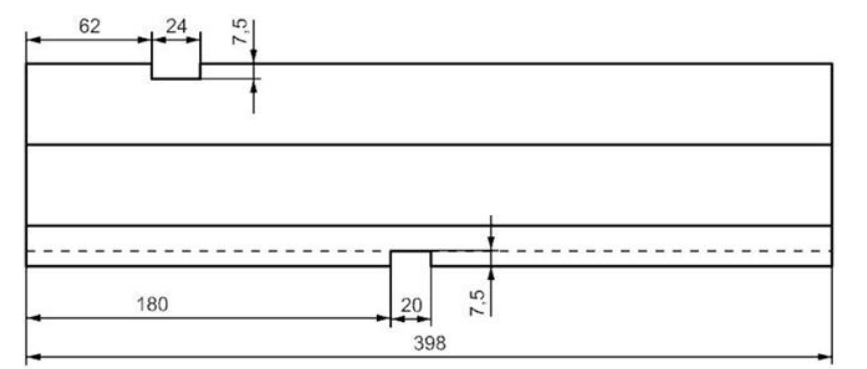

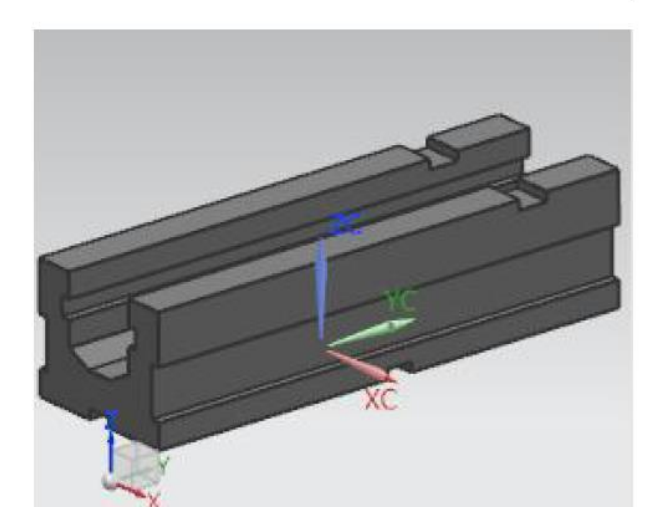

## **附件 3.3 固定钳口零件图:**

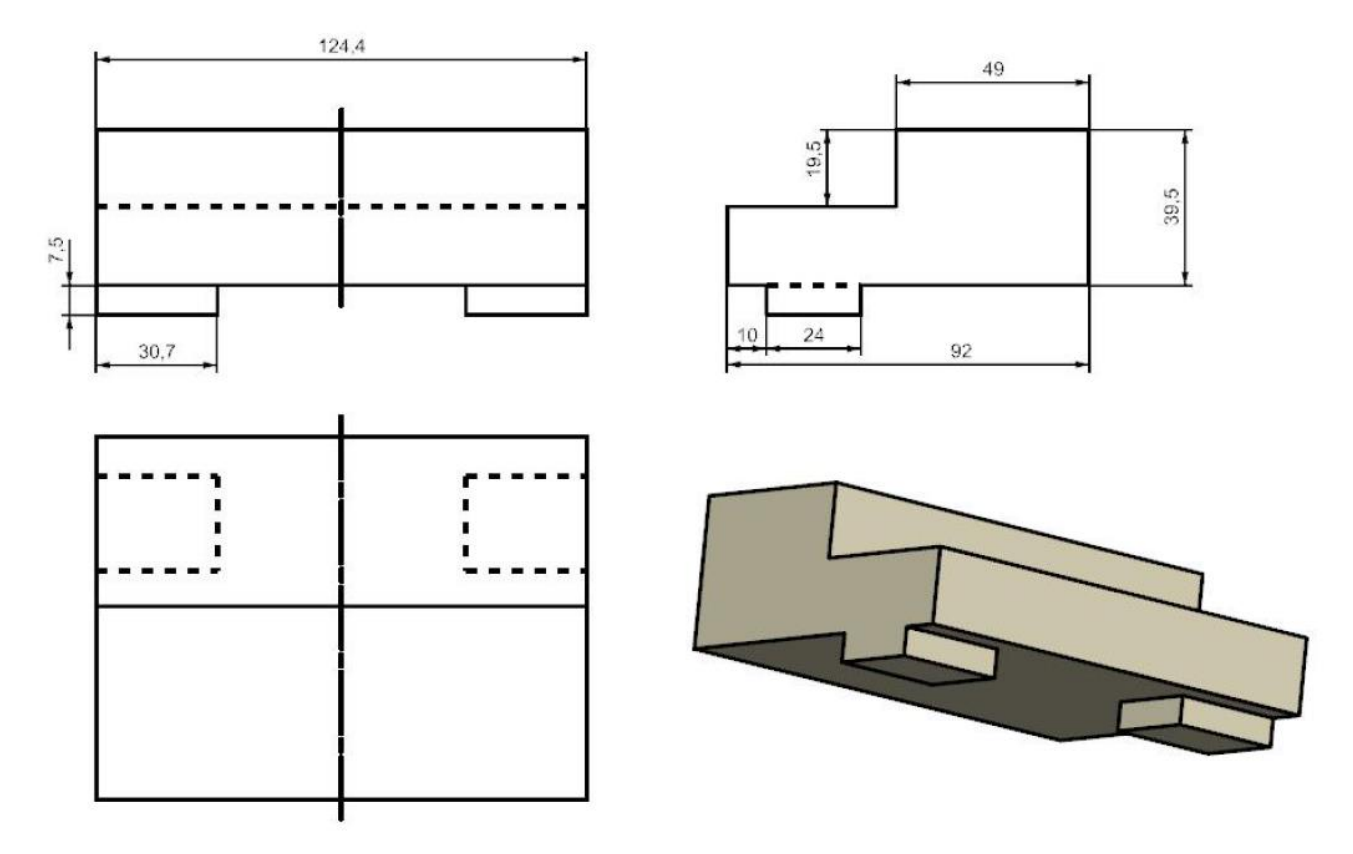

## **附件 3.4 活动钳口零件图:**

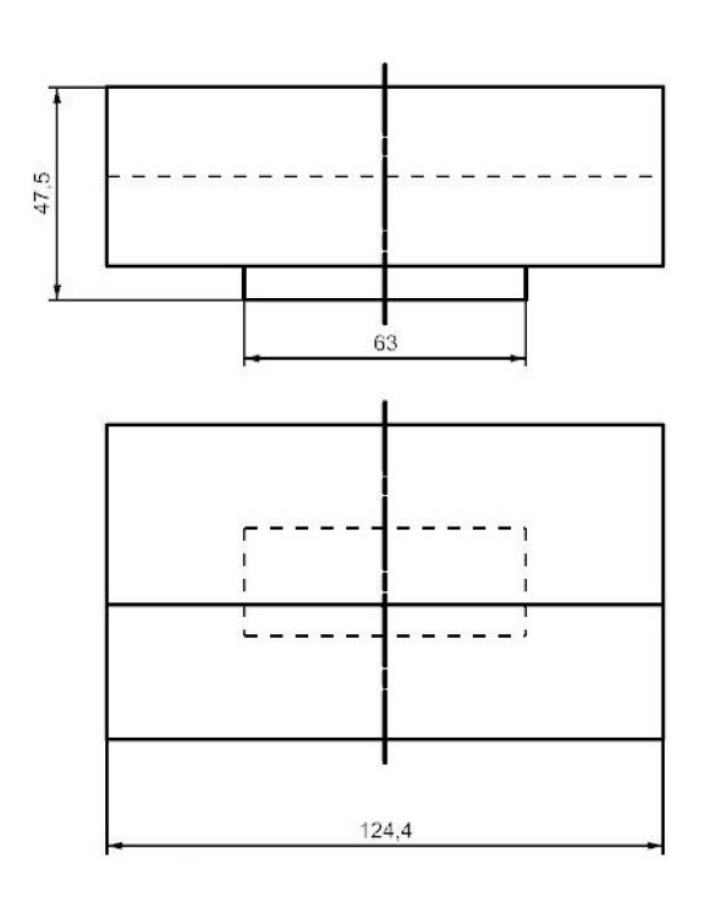

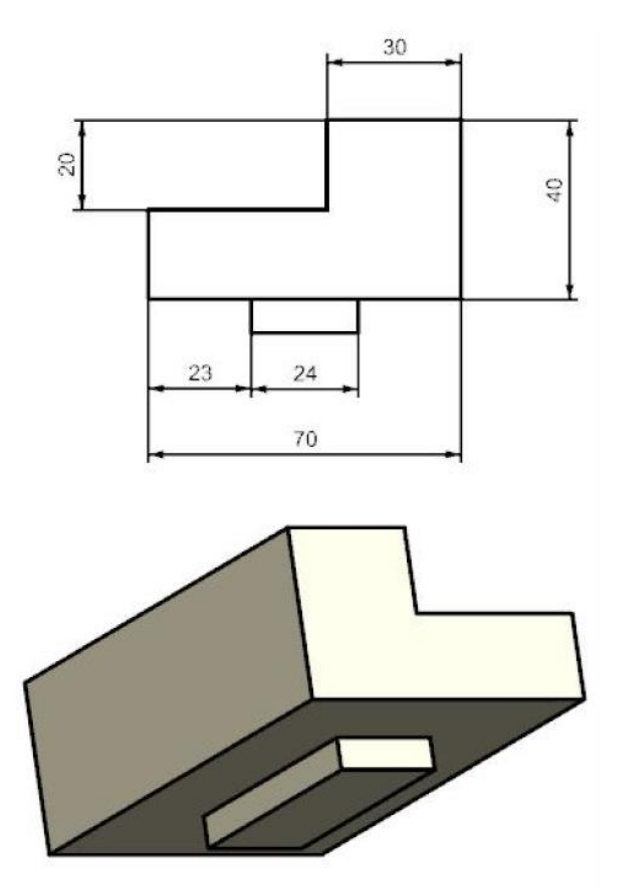

## **附件 3.5 调节器零件图:**

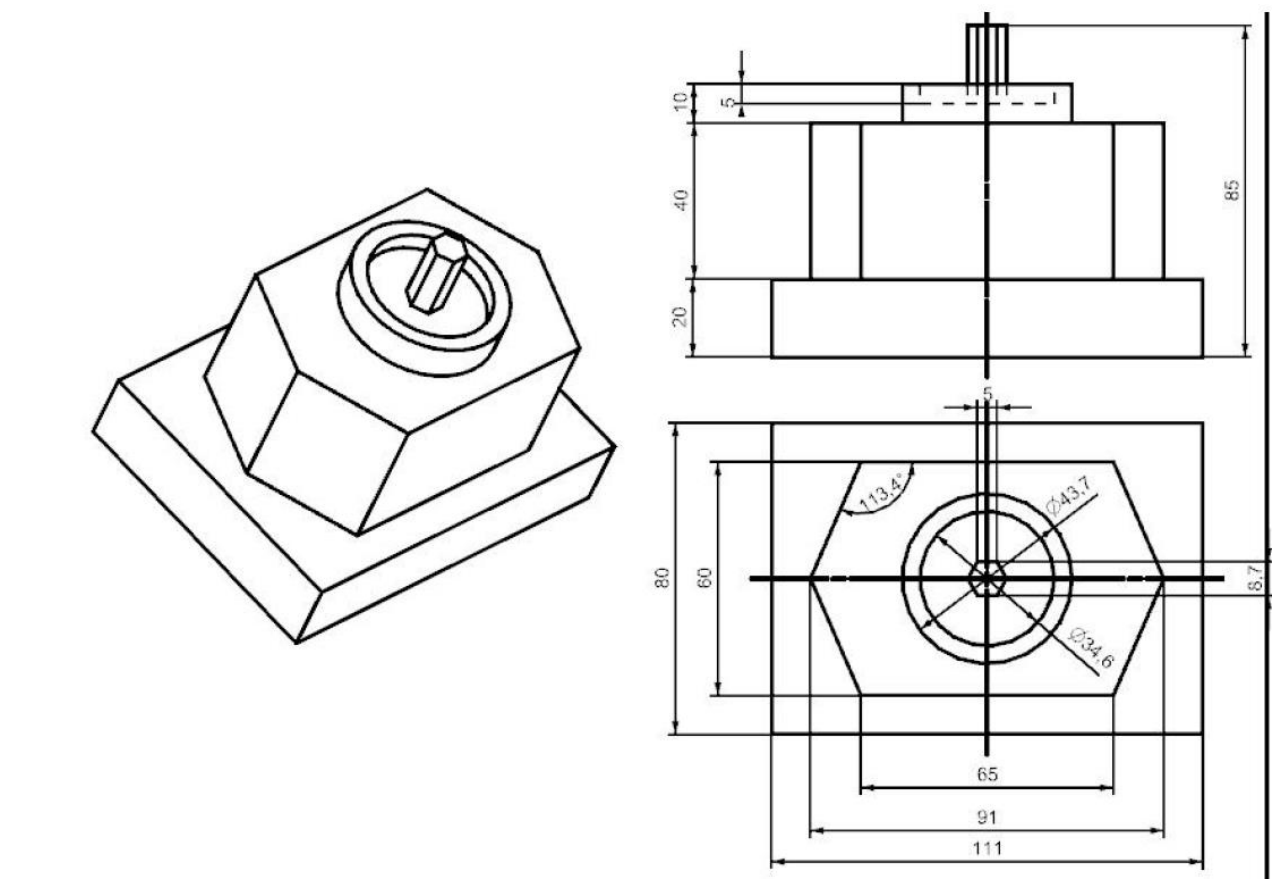